## Инструкция WiFi Детектора движения для работы с ПО "Бенукс"

WiFi Детектор движения легко интегрируется в ПО «Бенукс» Для этого нужно

- 1. Скачать программу с официального сайта www.benuks.ru
- 2. Приобрести в нашем магазине лицензию
- 3. Установить программу на компьютер
- 4. Настроить по приведенной ниже инструкции

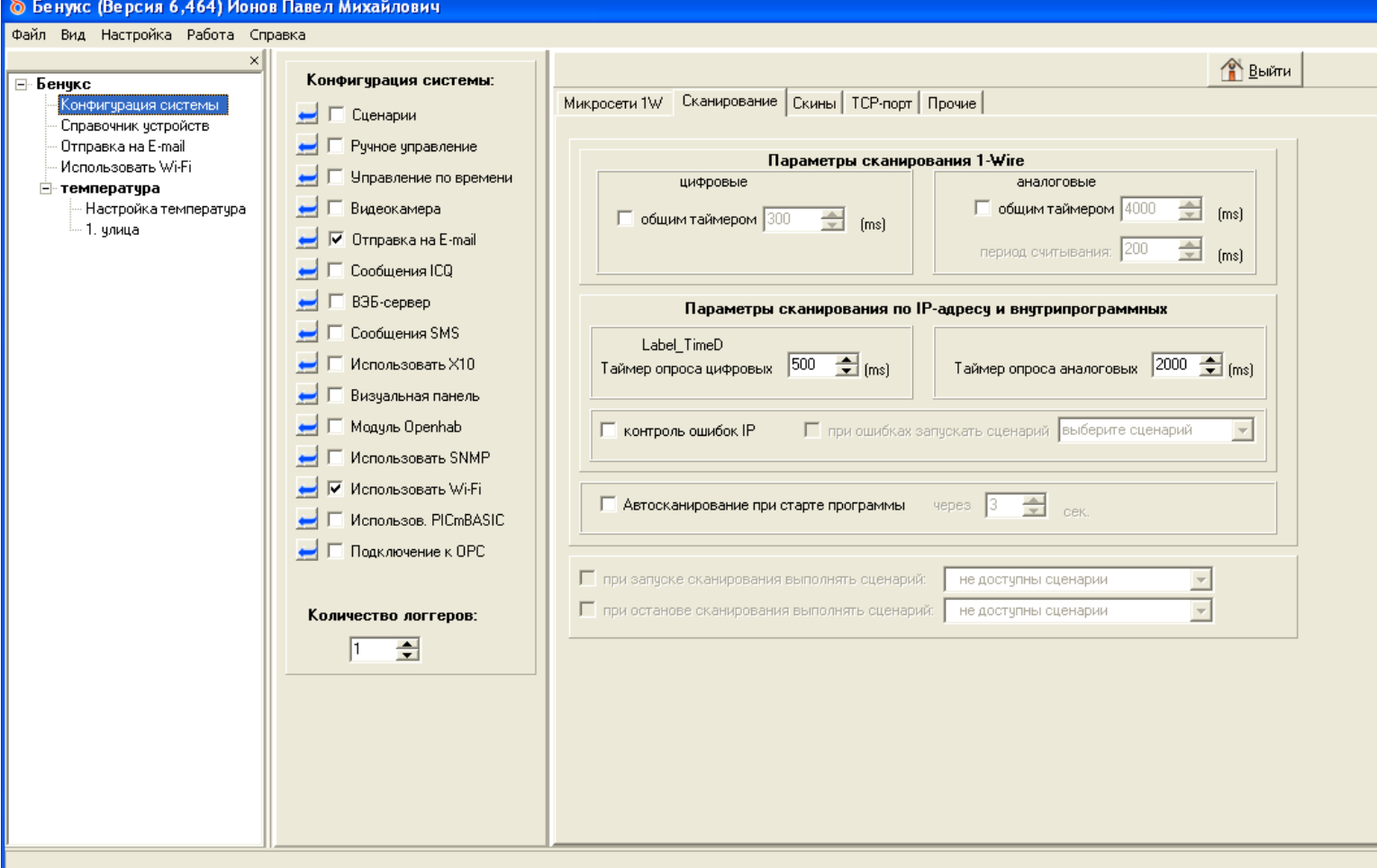

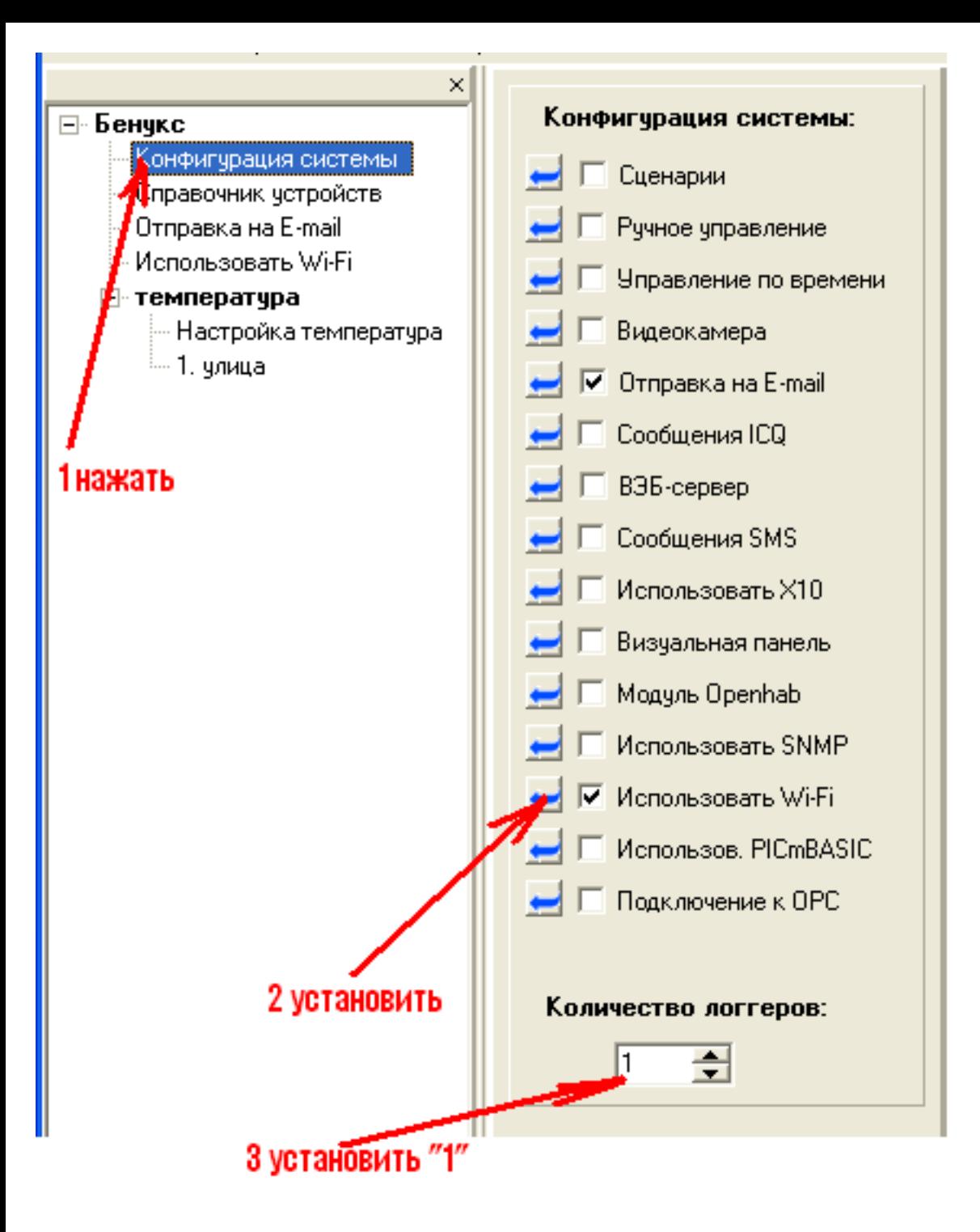

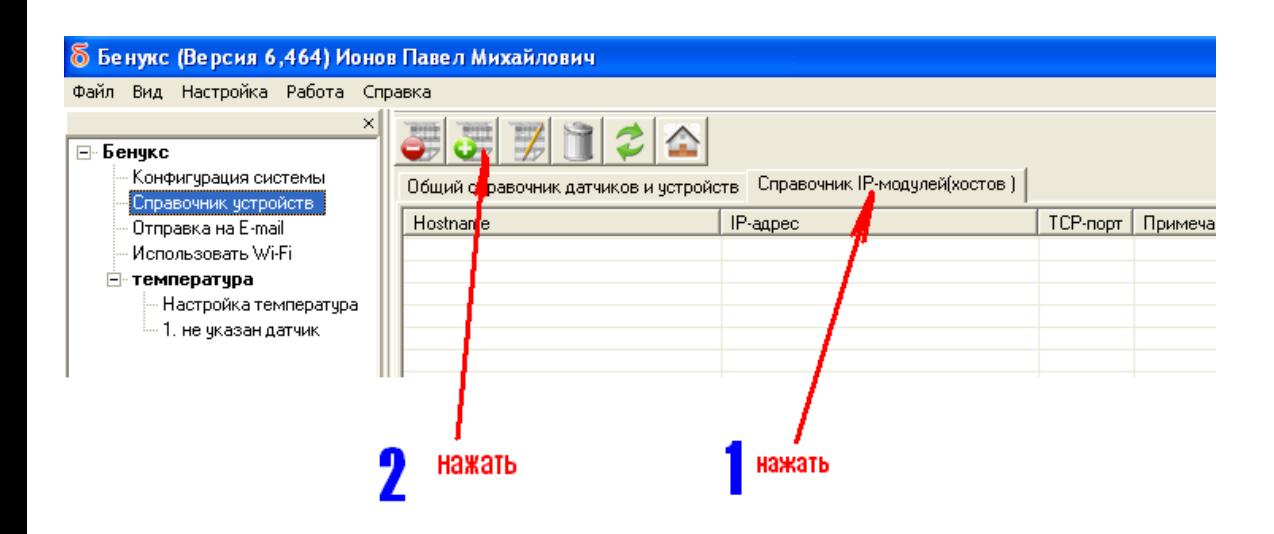

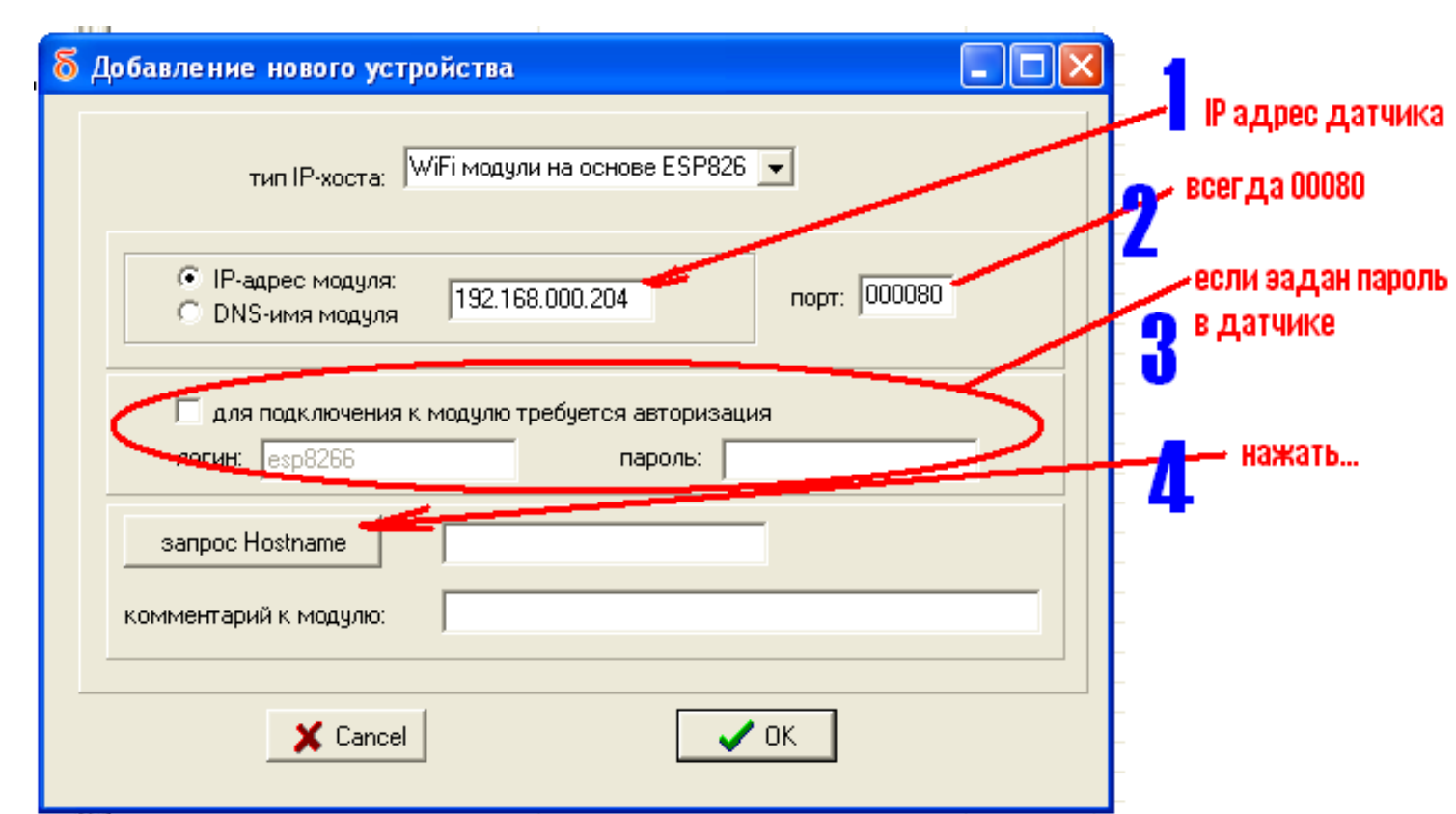

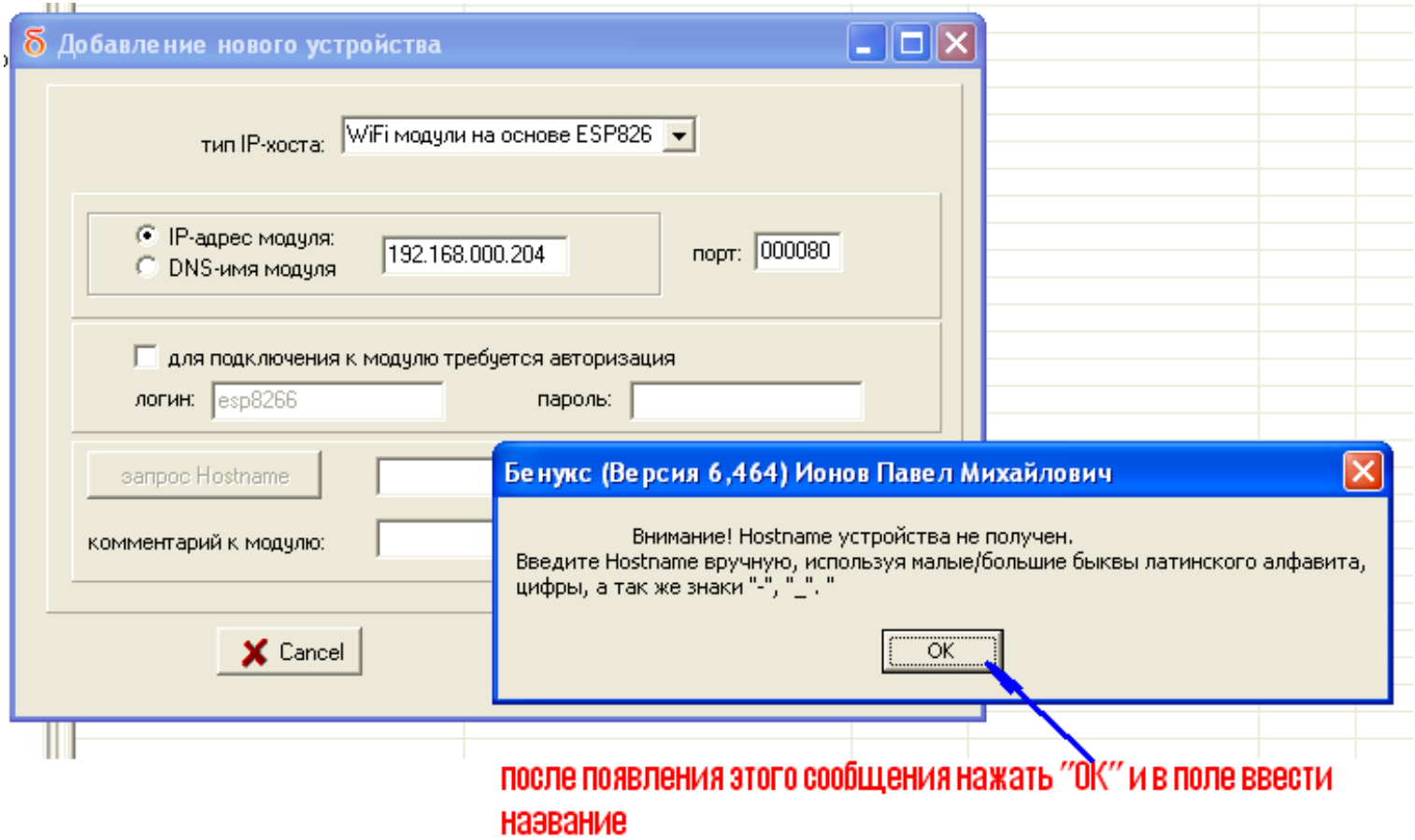

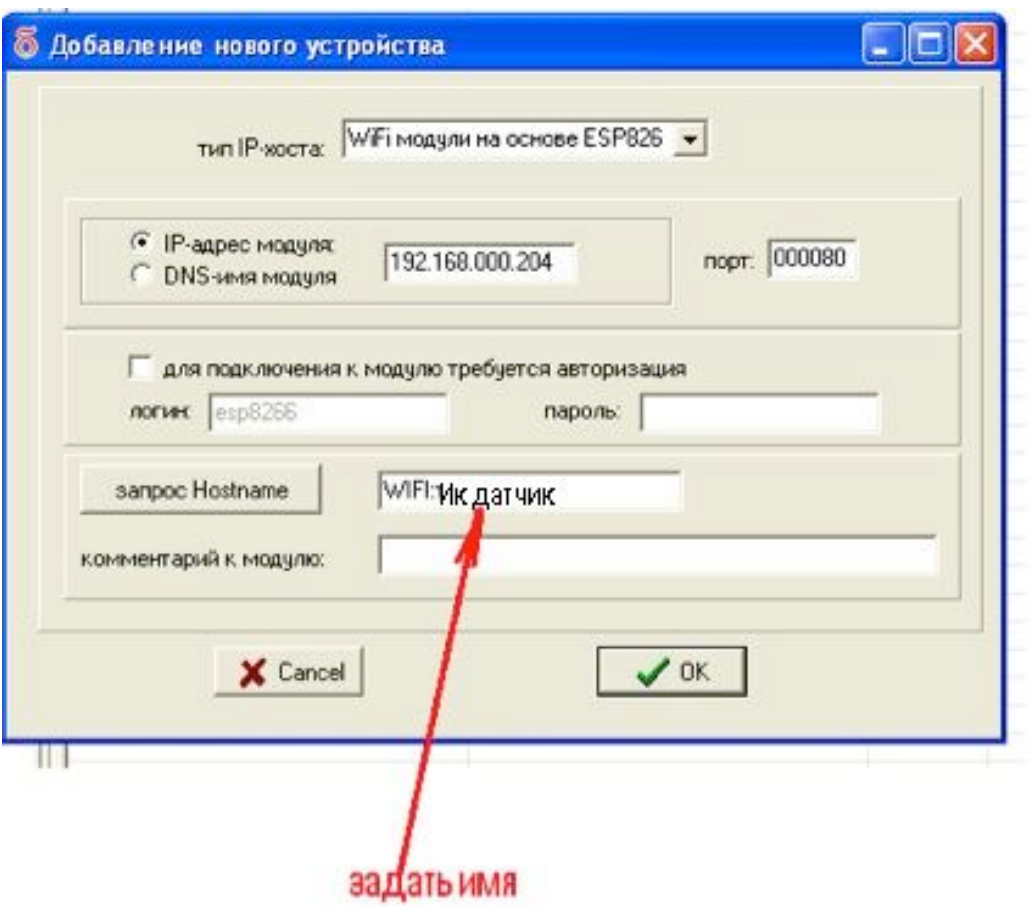

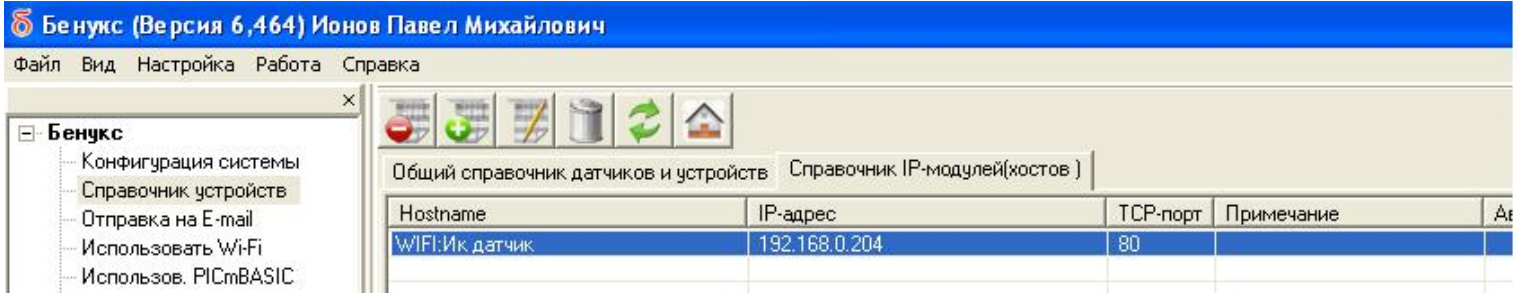

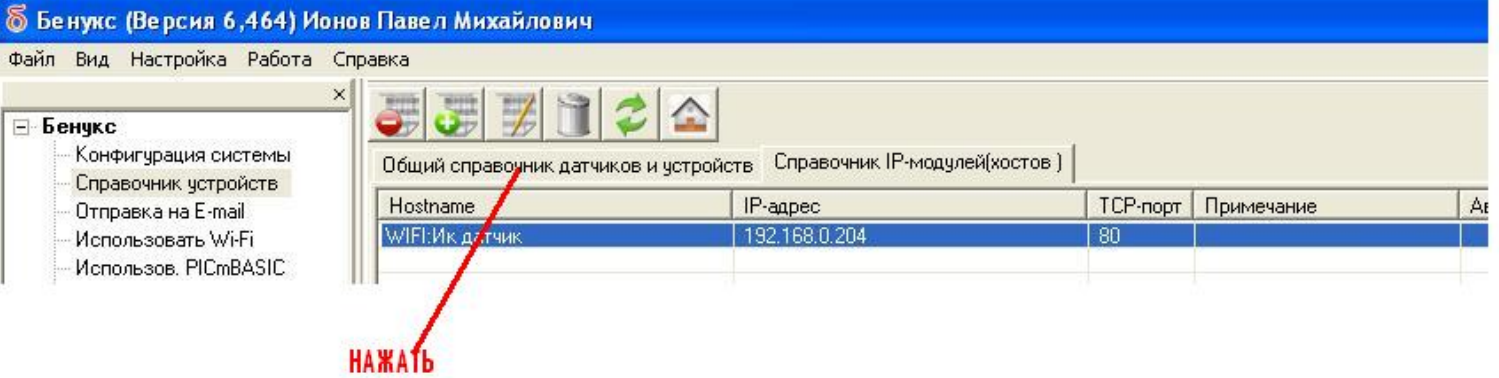

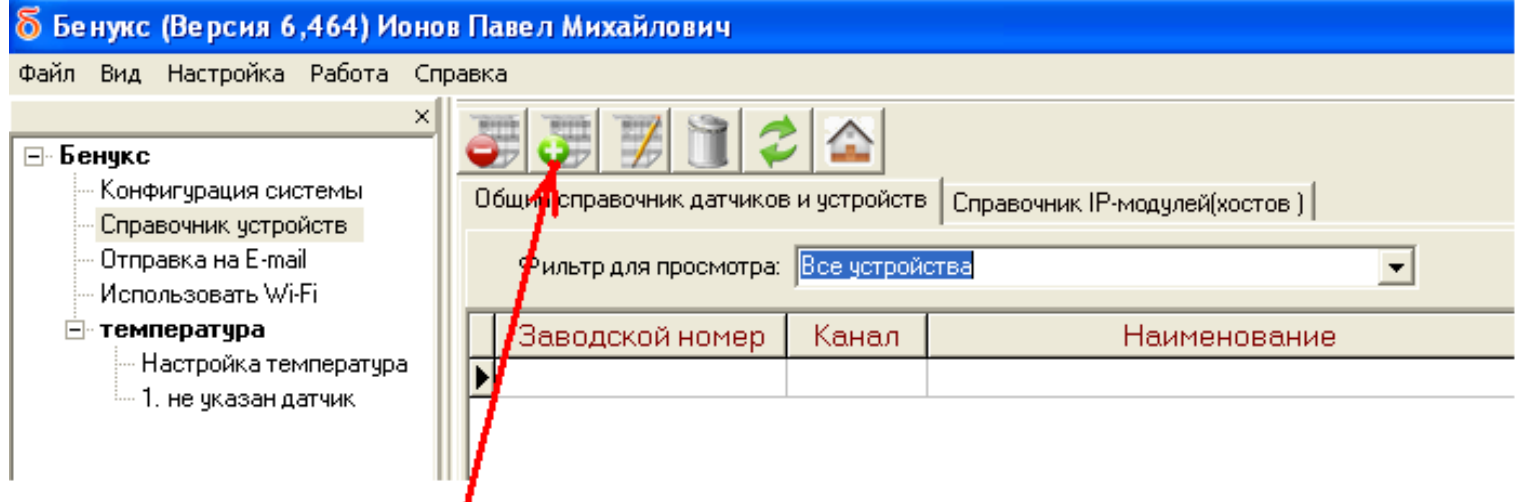

 $\frac{I}{\text{Haxath}}$ 

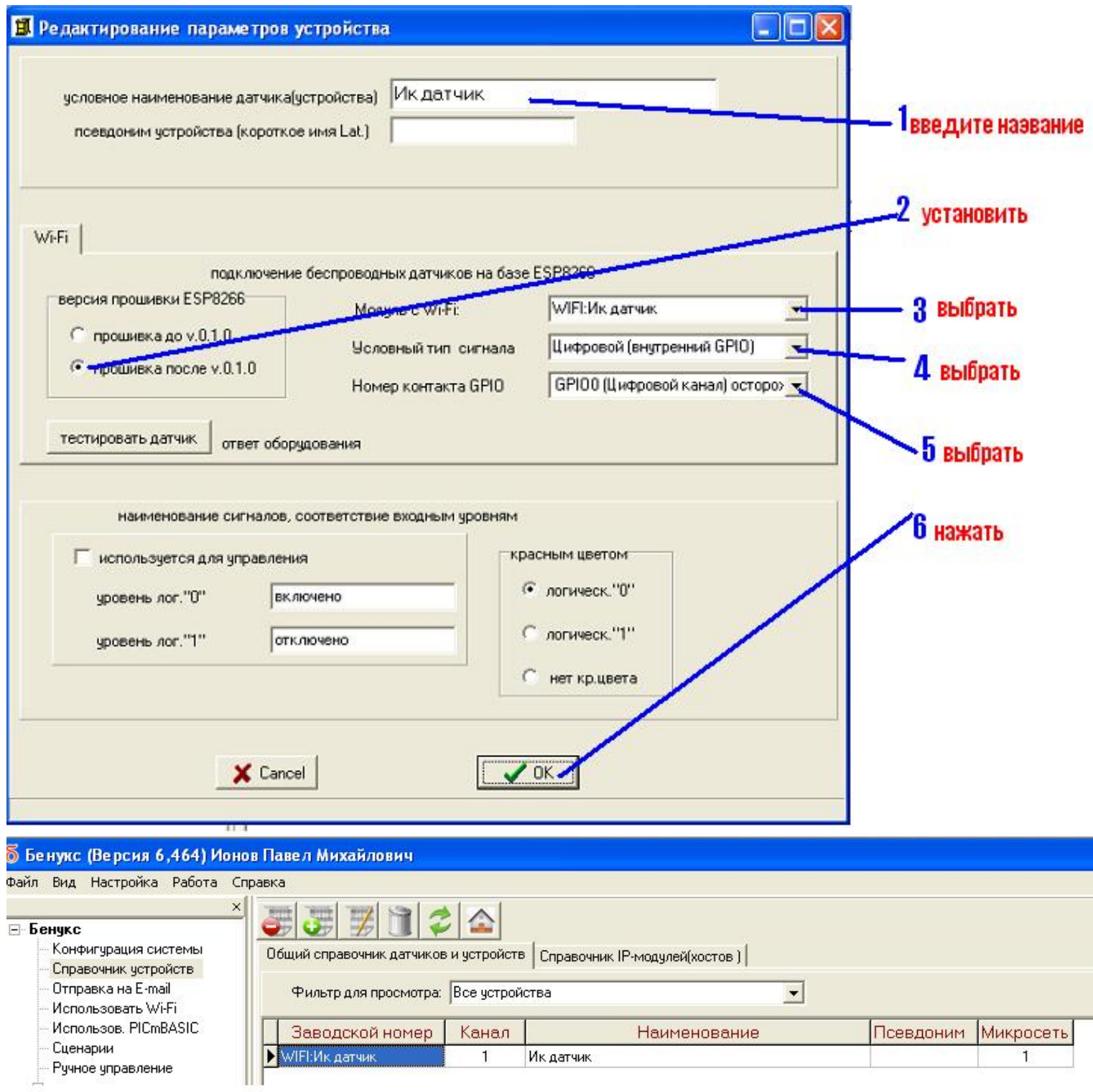

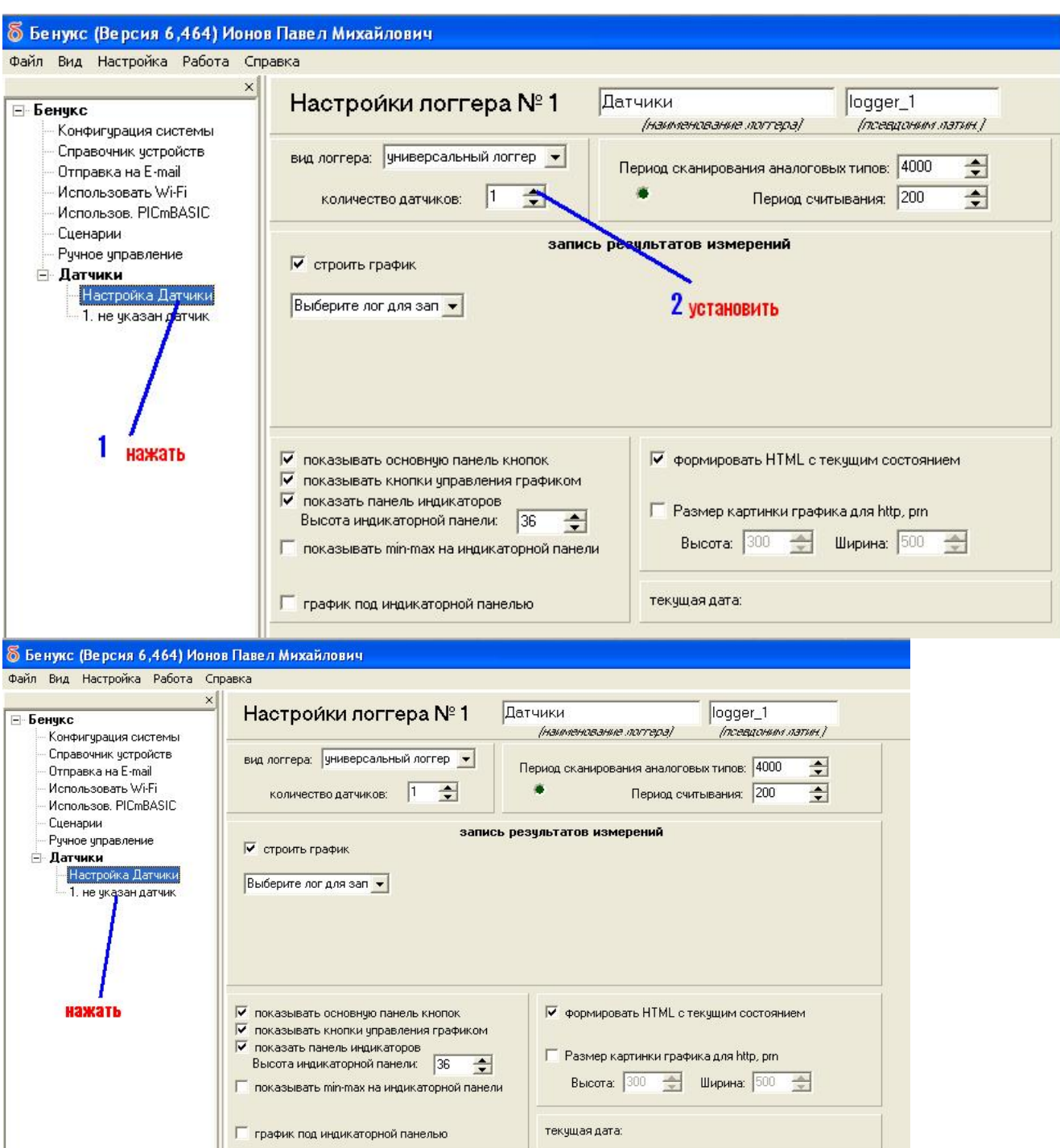

## 6 Бенукс (Версия 6,464) Ионов Павел Михайлович

Файл Вид Настройка Работа Справка

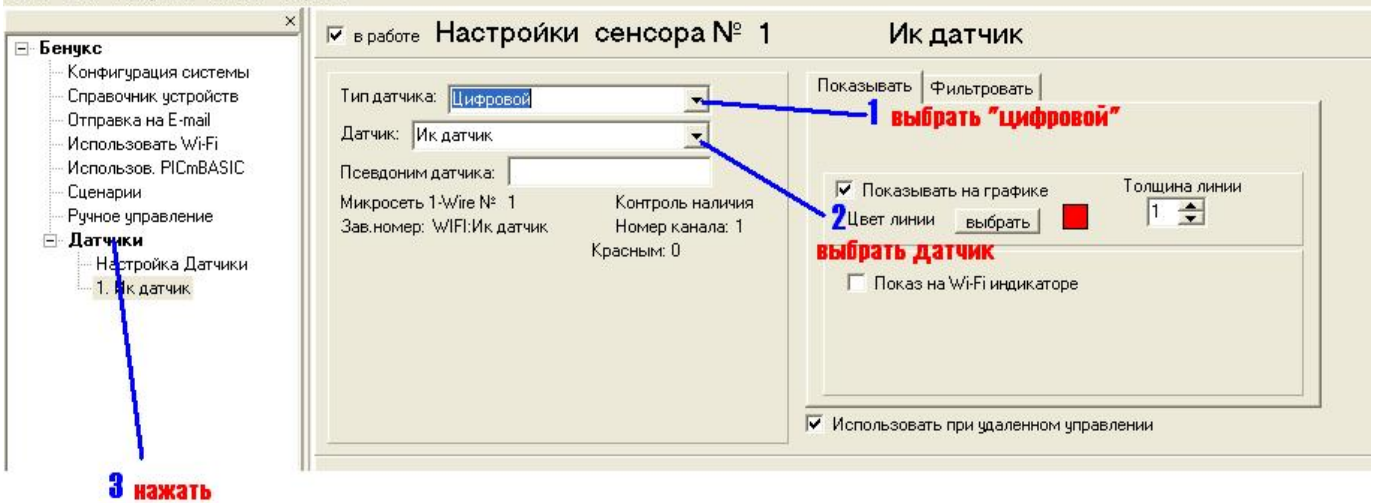

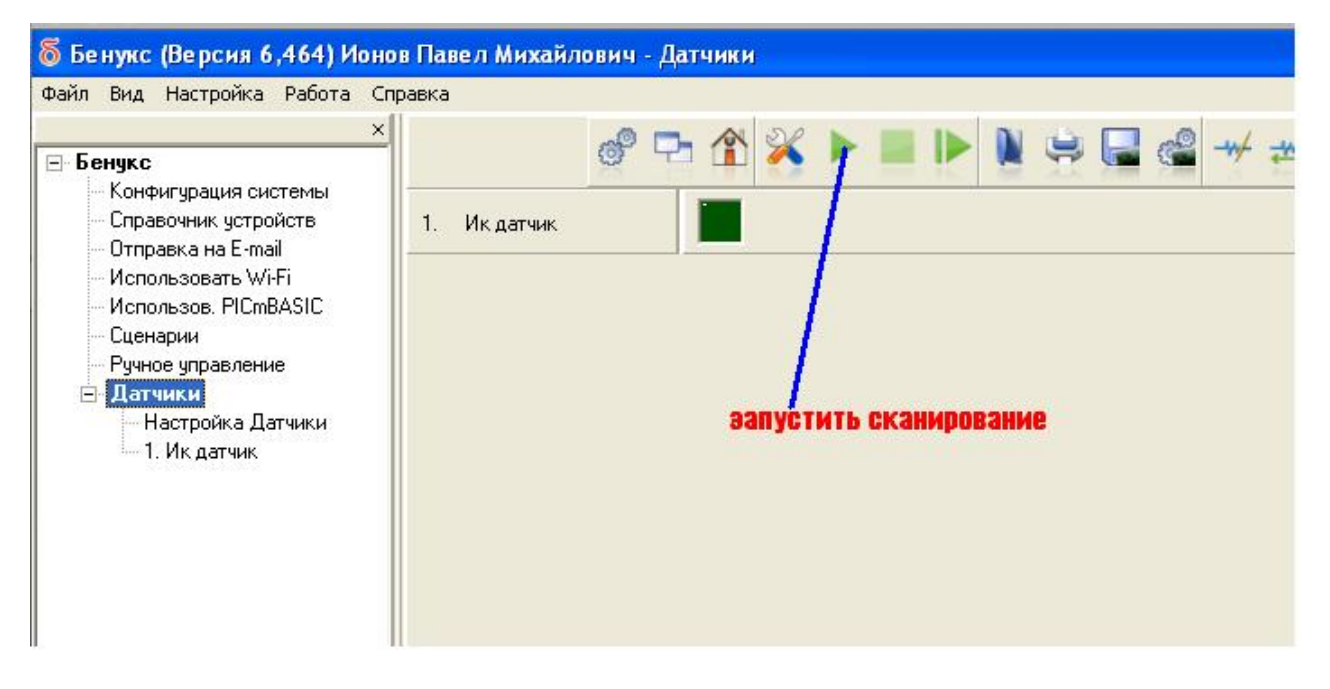

программа начнет опрашивать датчик или датчики

для автоматического запуска сканирования датчиков после запуска программы на вкладке «конфигурация системы» нажать «автоматический запуск сканирования»

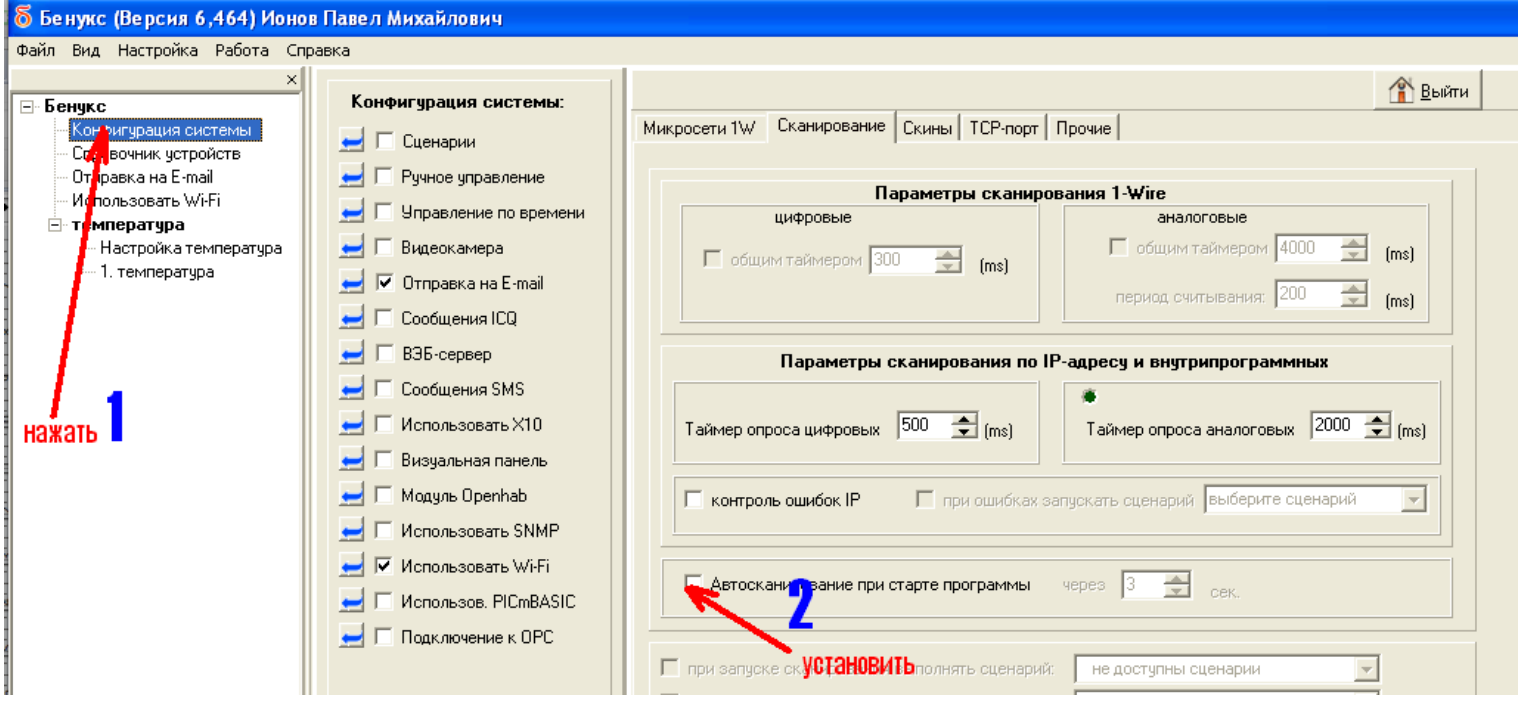

более подробную инструкцию по работе с ПО «Бенукс» вы можете найти на сайте www.benuks.ru